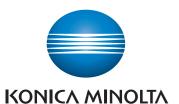

# QUICK REFERENCE

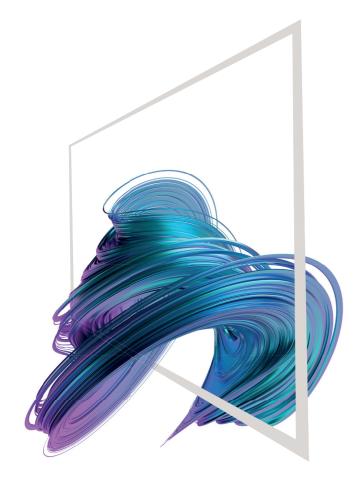

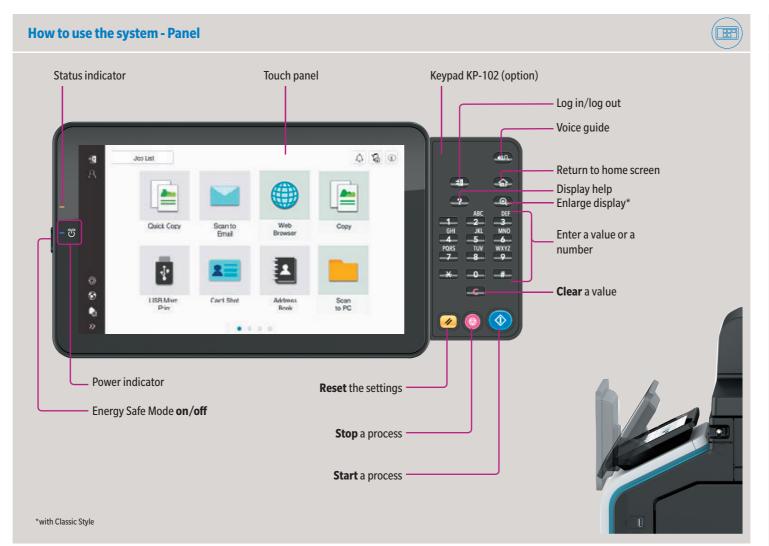

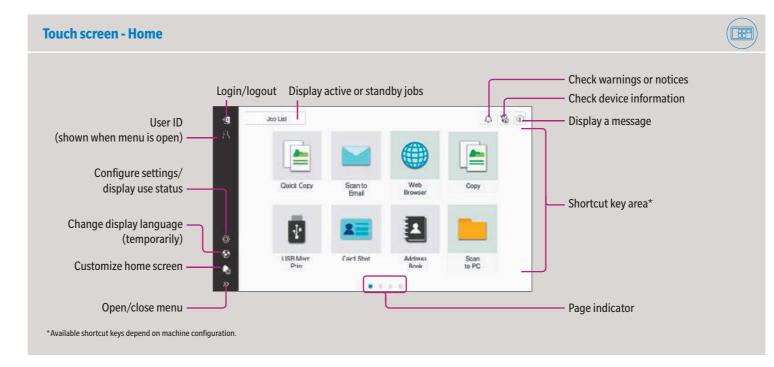

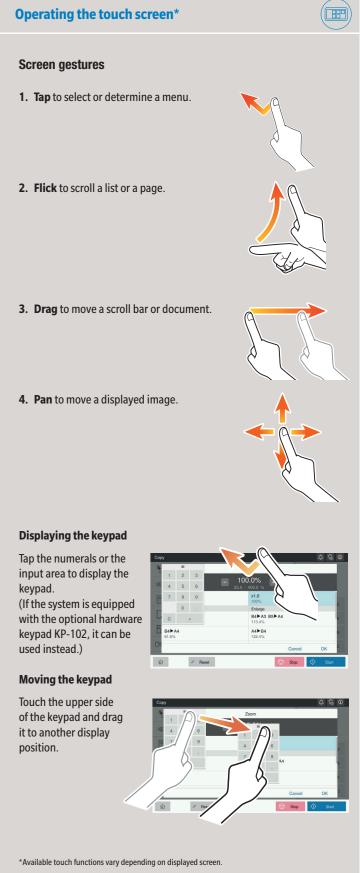

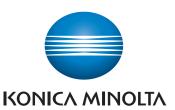

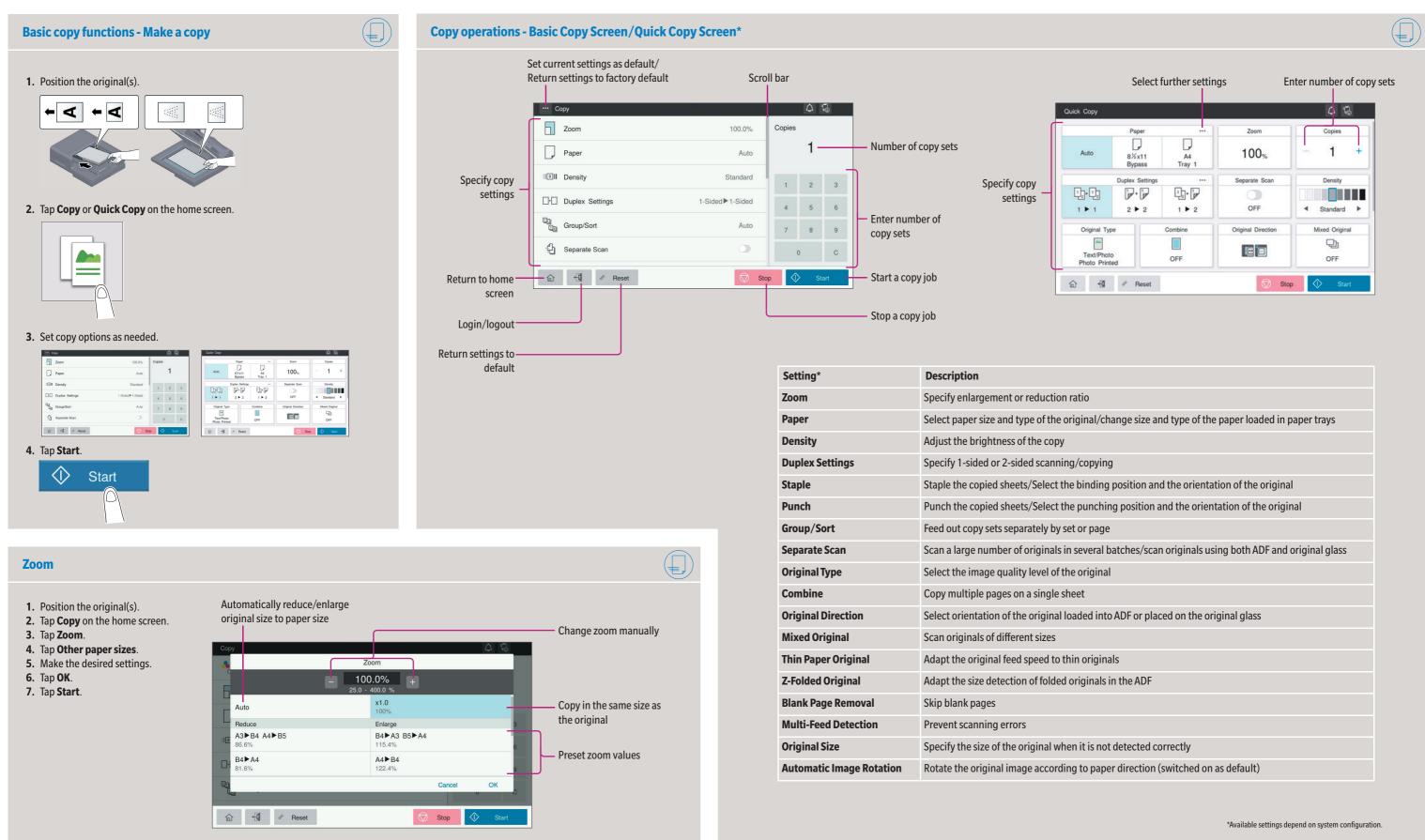

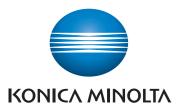

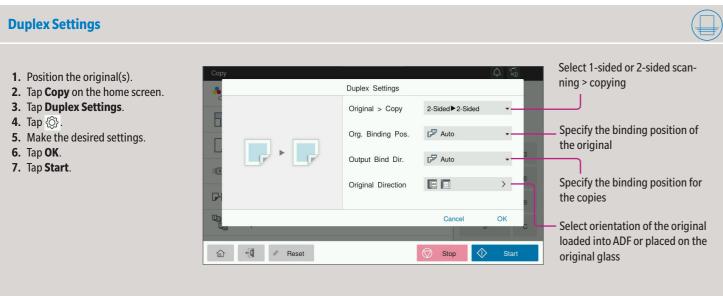

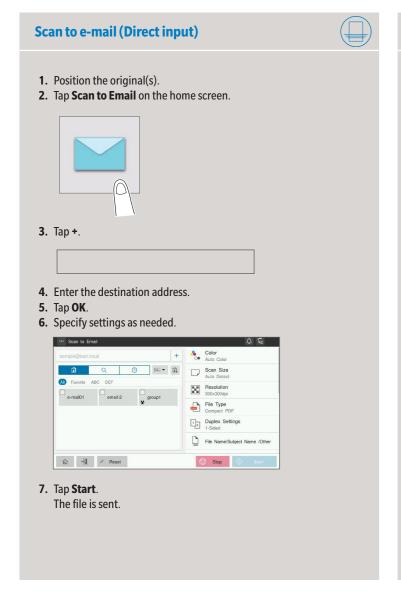

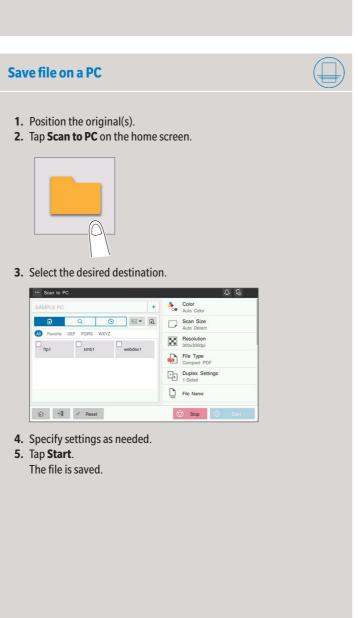

6. Tap Start.

The file is sent.

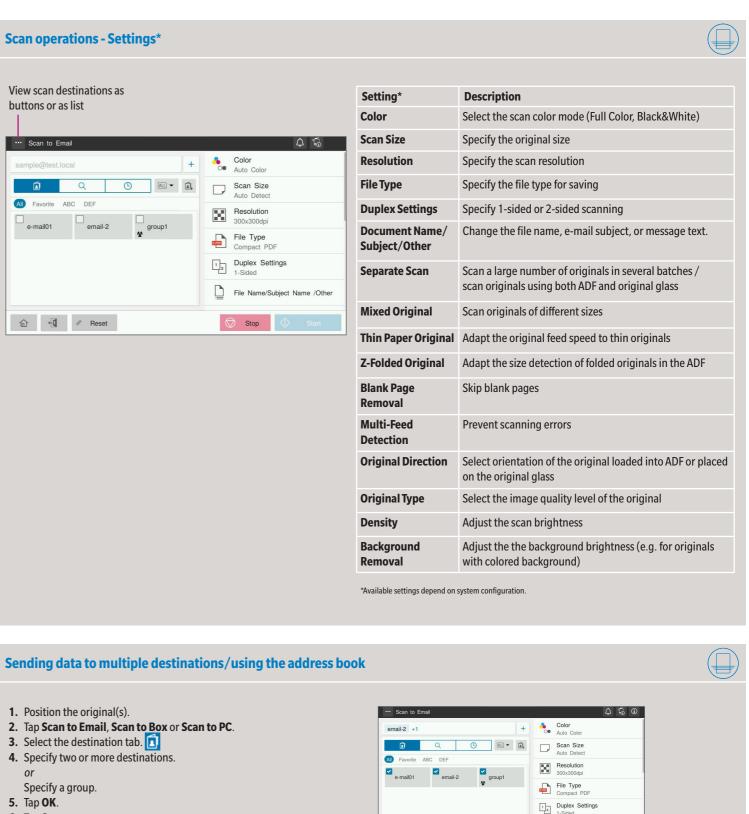

File Name/Subject Name /Other

Stop 🔷 s

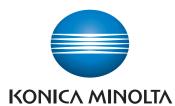

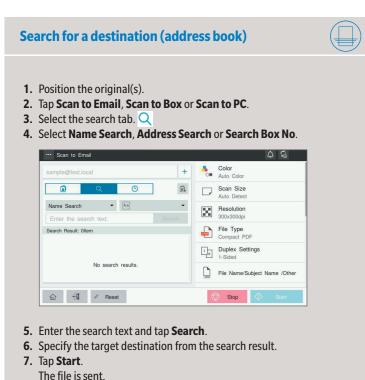

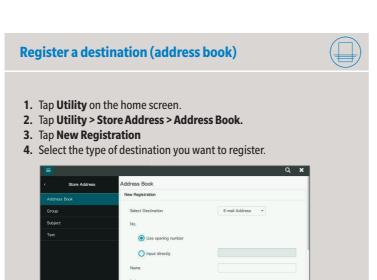

5. Enter the destination information and tap OK.

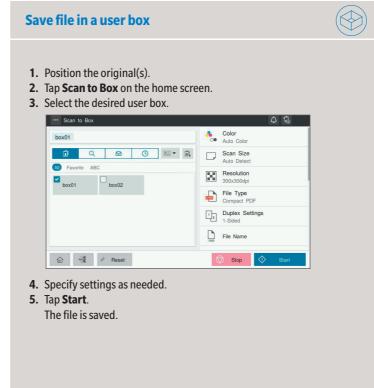

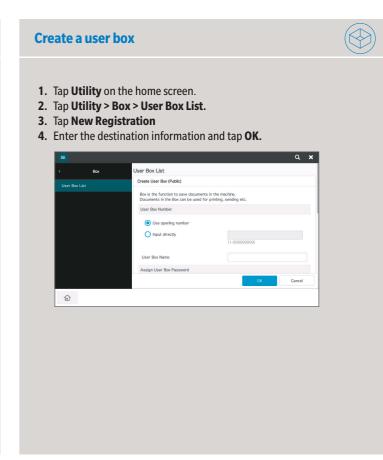

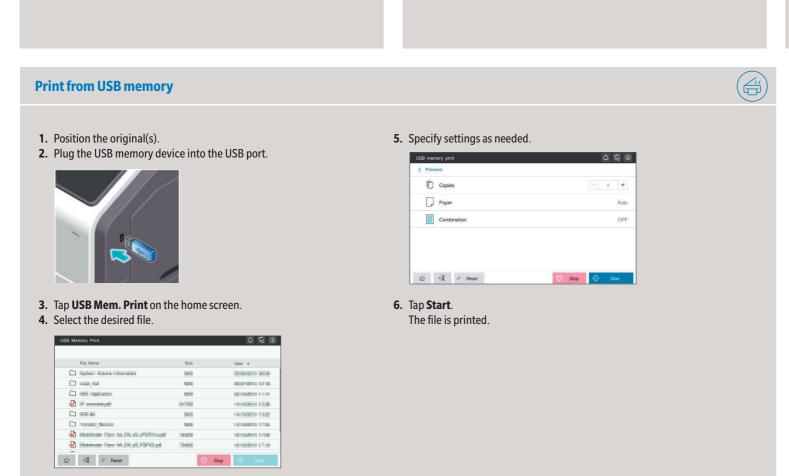

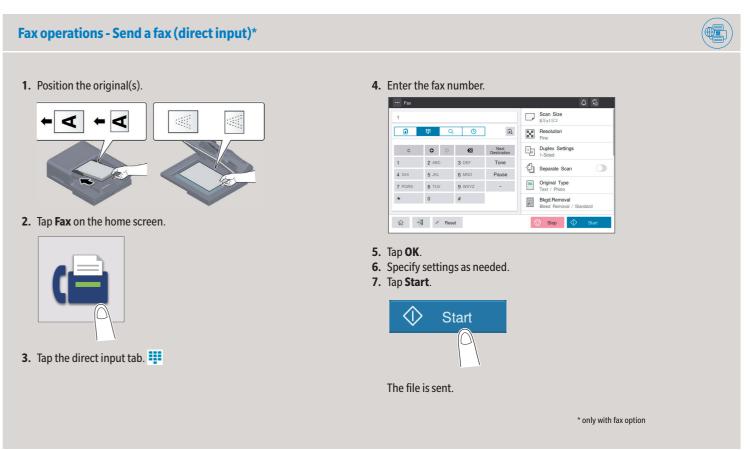